## **IDE Command Line Interface**

To run builds from the command line in a console window, use [the Command line executable](https://wiki.finalbuilder.com/display/AT5/Command+Line+Version).

## Usage

Automise.exe [switches] <projectfile>

## Switches

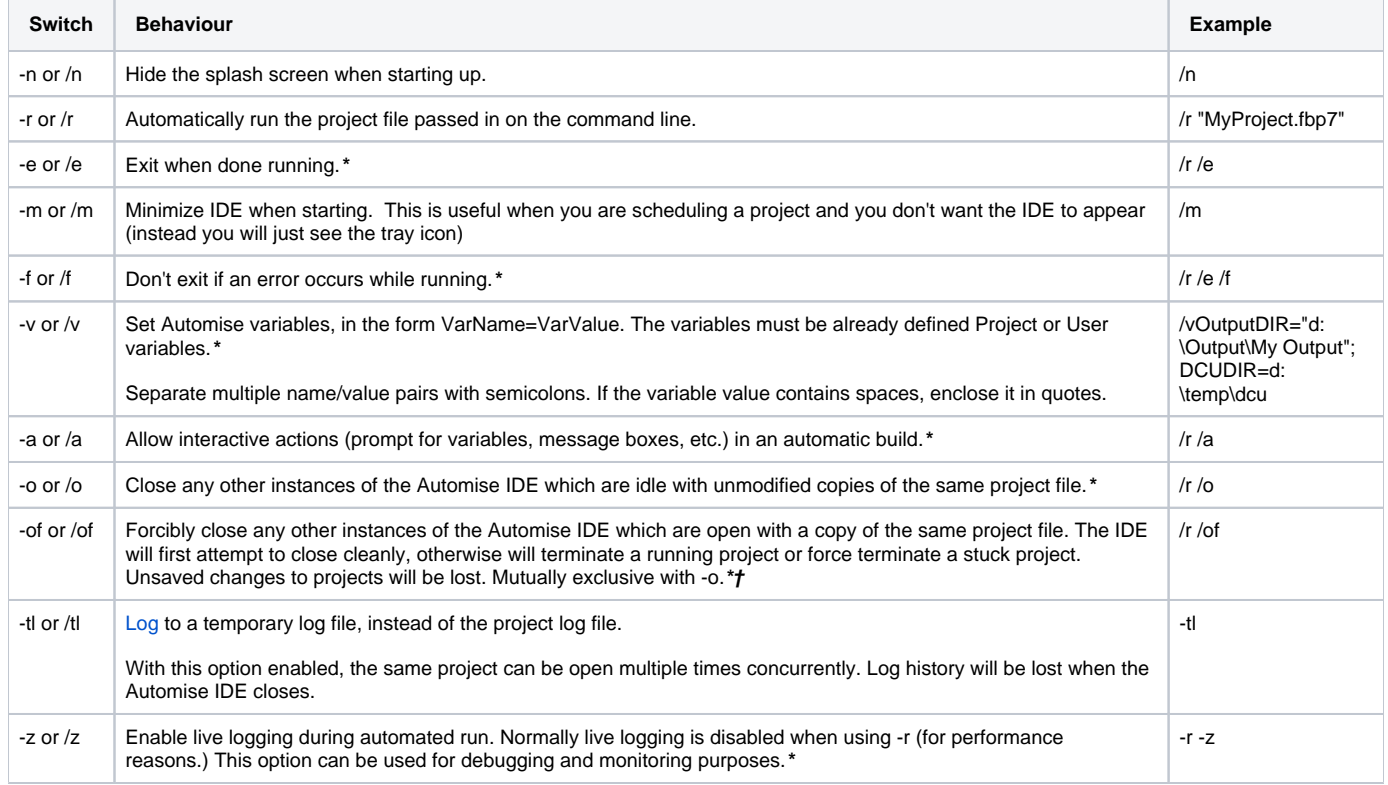

**\*** = Only valid when Auto Run (-r) switch is included.

**†** = Warning: Forcibly closing other projects may cause loss of data and should be used sparingly.

When running Automise as a scheduled task, you should always use the /r and /e switches.

## See Also

[FBCMD Command Line Tool](https://wiki.finalbuilder.com/display/AT5/Command+Line+Version) | [Scheduling builds](https://wiki.finalbuilder.com/display/AT5/Scheduling+Projects)